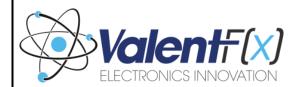

## LOGI Bone – FPGA Development Board for The BeagleBone Black

**Quick Start Guide** 

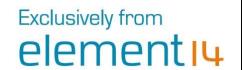

This Quick Start Guide introduces only the most basic steps for getting started with the LOGI Bone FPGA with the BeagleBone Black. For a more detailed LOGI Bone Quick Start Guide and additional resources visit: www.element14.com/LOGI

### LOGI Bone Functionality

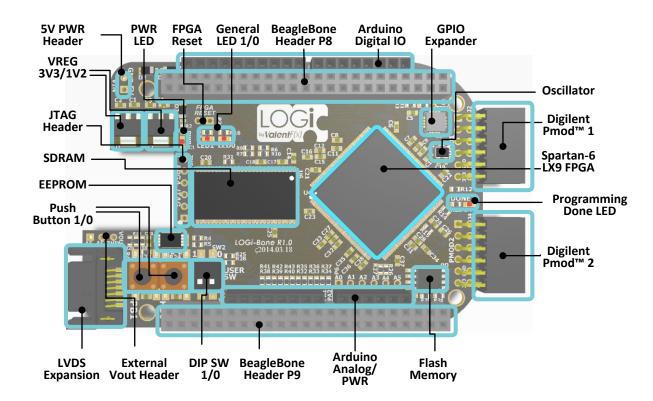

## **Overview of System Setup**

1. Orient the LOGI Bone PCB cutout with the BeagleBone Ethernet Jack as shown in the image.

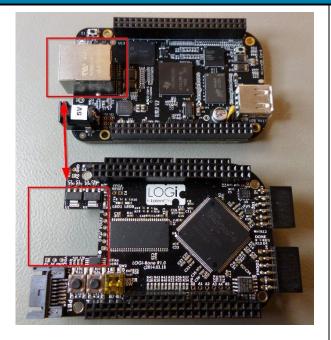

2. Connect the LOGI EDU to the Raspberry Pi as shown in the

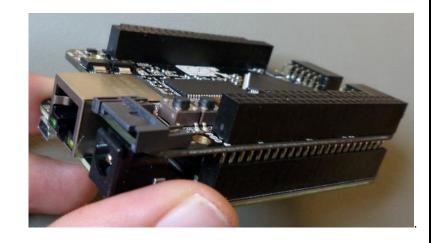

- 3. Write the pre-configured LOGI Linux image with LOGI tools onto an SD Card. Download and write the image to a 4GB (minimum) SD Card.\*
- **4.** Boot the BeagleBone with an attached HDMI LCD display, keyboard, and mouse.
- 5. Or use an SSH terminal to create a remote terminal session with the BeagleBone from a
- 6. Run the LOGI-Apps from the command line by navigating to the blink LED demo located in the LOGI-Apps directory: "cd ~/logi-apps/blink\_led"
- 7. Run the blink LED demo: "sudo ./make\_demo.sh"
- \*More details for these steps can be found in the detailed Quick Start Guide and User Manual at www.element14.com/LOGI

## **LOGI Bone Resources**

- **Detailed Quick Start Guide**
- **User Manual**
- Schematics
- Source Code and Driver Repositories
- Full projects including Machine Vision, Robotic Control and more.

www.element14.com/LOGI

## FCC NOTICE: This kit is designed to allow:

- (1) Product developers to evaluate electronic components, circuitry, or software associated with the kit to determine whether to incorporate such items in a finished product, and
- (2) Software developers to write software applications for use with the end product. This kit is not a finished product and when assembled may not be resold or otherwise marketed unless all required FCC equipment authorizations are first obtained. Operation is subject to the condition that this product not cause harmful interference to licensed radio stations and that this product accept harmful interference. Unless the assembled kit is designed to operate under part 15, part 18, or part 95 of this chapter, the operator of the kit must operate under the authority of an FCC license holder or must secure an experimental authorization under part 5 of this chapter.

#### **European Union NOTICE:**

This is a custom built evaluation kit designed for professionals to be used solely at research and development facilities for such purposes.

ValentFX and the ValentFX logo are trademarks of ValentFX LLC.

# **X-ON Electronics**

Authorized Distributor

Click to view similar products for Logi manufacturer.

Other Similar products are found below:

LOGIEDU2